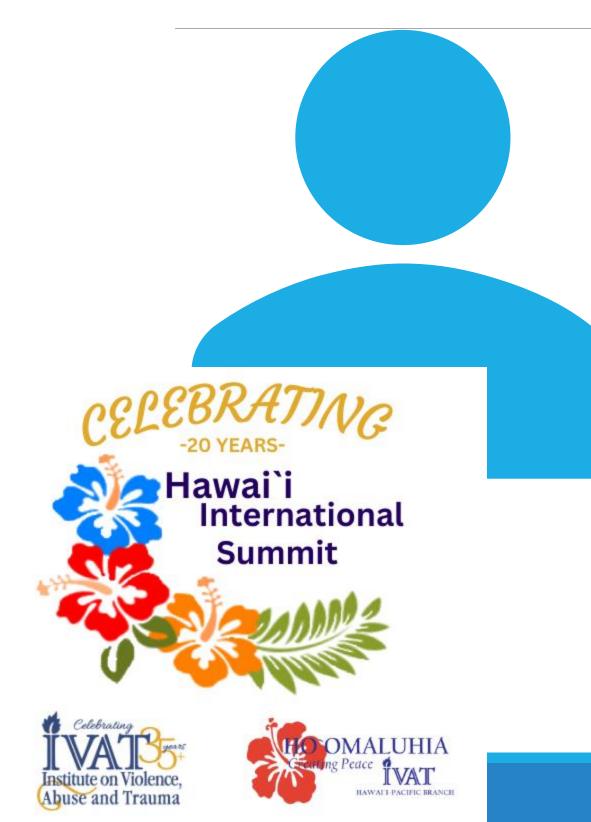

# Welcome to our Attendee Engagement Guide!

LEARN TO NAVIGATE THROUGH OUR MOBILE APP TO GET THE MOST OF OUR IN-PERSON SUMMIT.

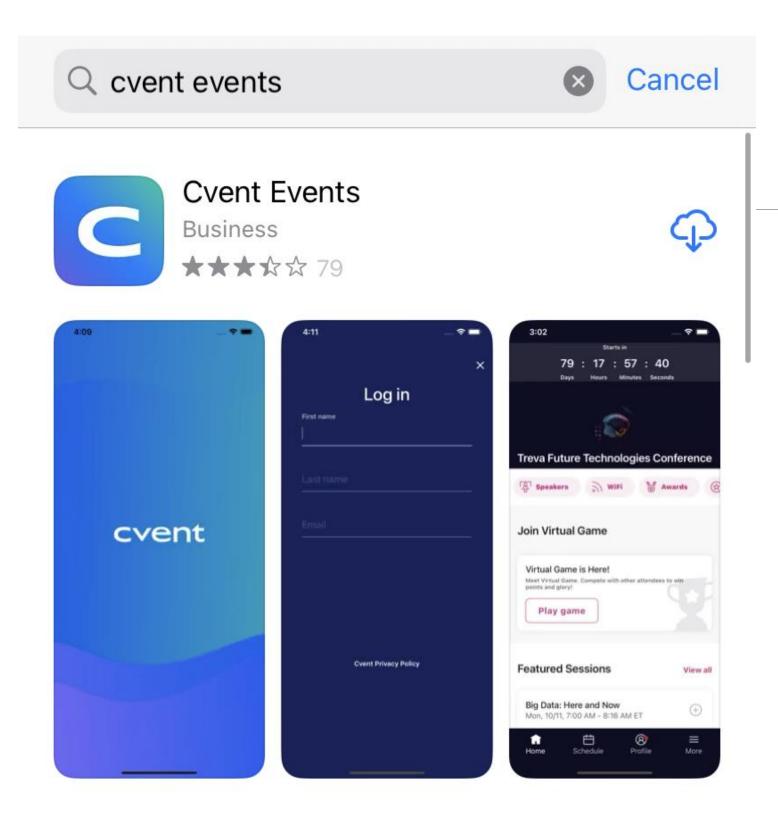

Store or Google Play.

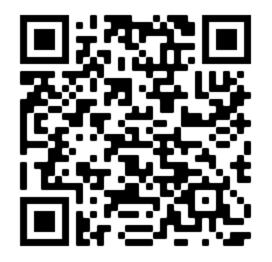

**Apple Store** 

# Download the CVENT Events app from the App

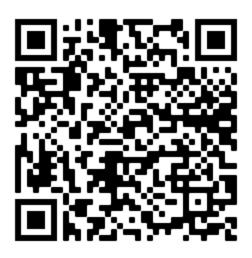

**Google Play Store** 

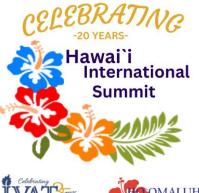

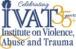

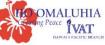

## You can always access the app from your desktop: https://cvent.me/ZV5MY3

20th Annual Hawai`i **International Summit** on Preventing, Assessing, and **Treating Trauma** Across the Lifespan

Log in

First name

Last name

Email address

Next

Still haven't registered?

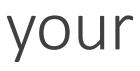

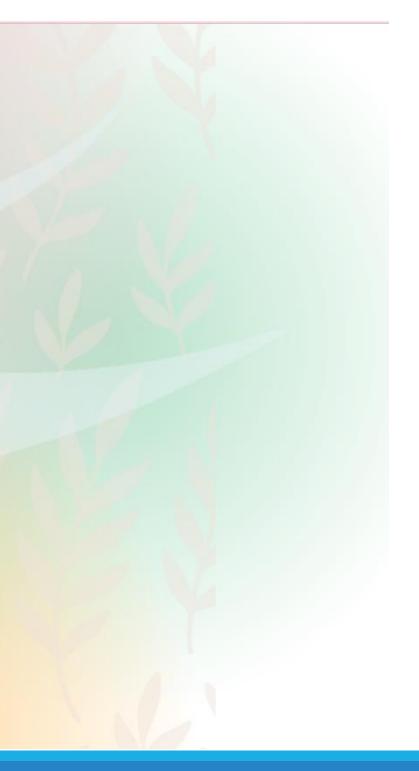

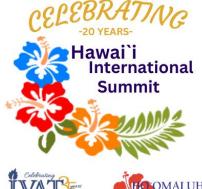

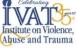

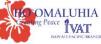

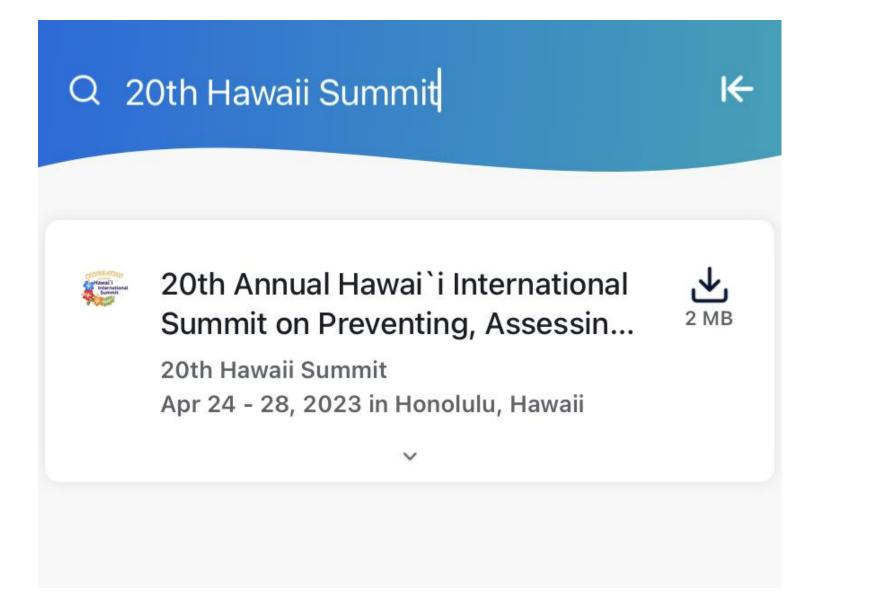

To find the searching Summit". Then click arrow whe comes up

To find the event, start by searching "20<sup>th</sup> Hawaii Summit".

Then click the download arrow when the event comes up

# After you download the event, log in with the same email you used for registration.

When you log-in for the first time, the app will require you to insert a verification code. The verification code will be sent to the email you registered with, or a text will be sent to your cell phone if you included it in your registration. After this, you will only need a verification code after 24 hours of inactivity in the app.

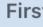

Fir

Last

La

Ema

En

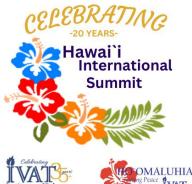

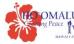

|         | Log in |    |
|---------|--------|----|
| t name  |        |    |
| st Name |        |    |
| t name  |        |    |
| st Name |        |    |
| ail     |        |    |
| nail    |        | I← |
|         |        |    |
|         |        |    |

# Now you've arrived to our home screen.

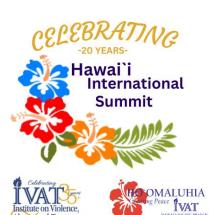

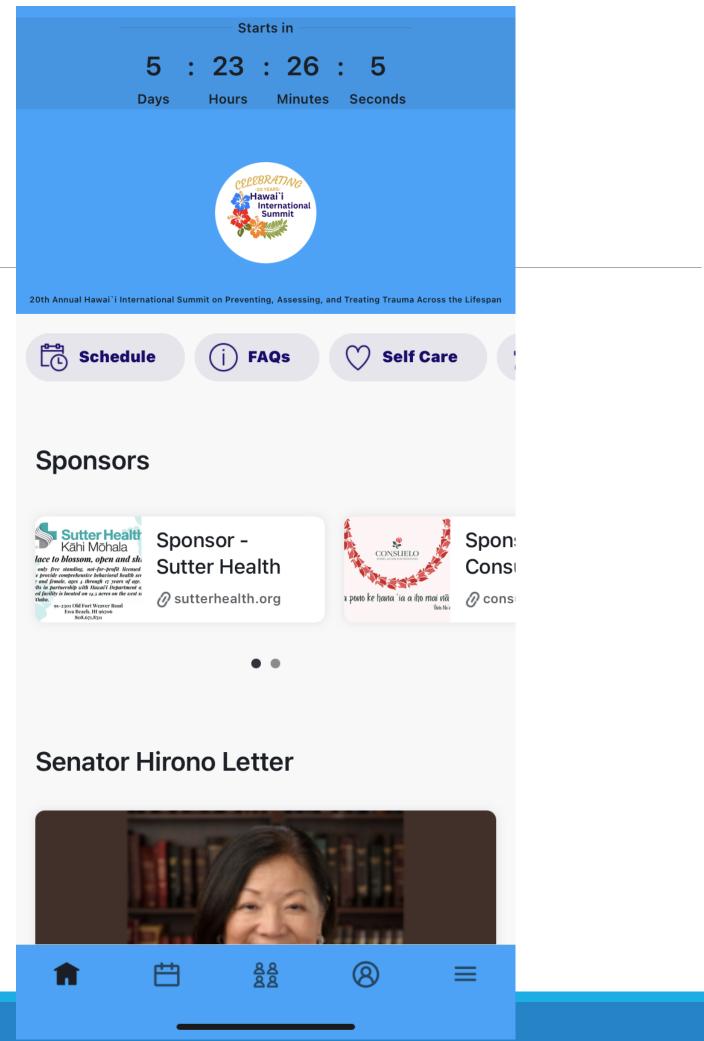

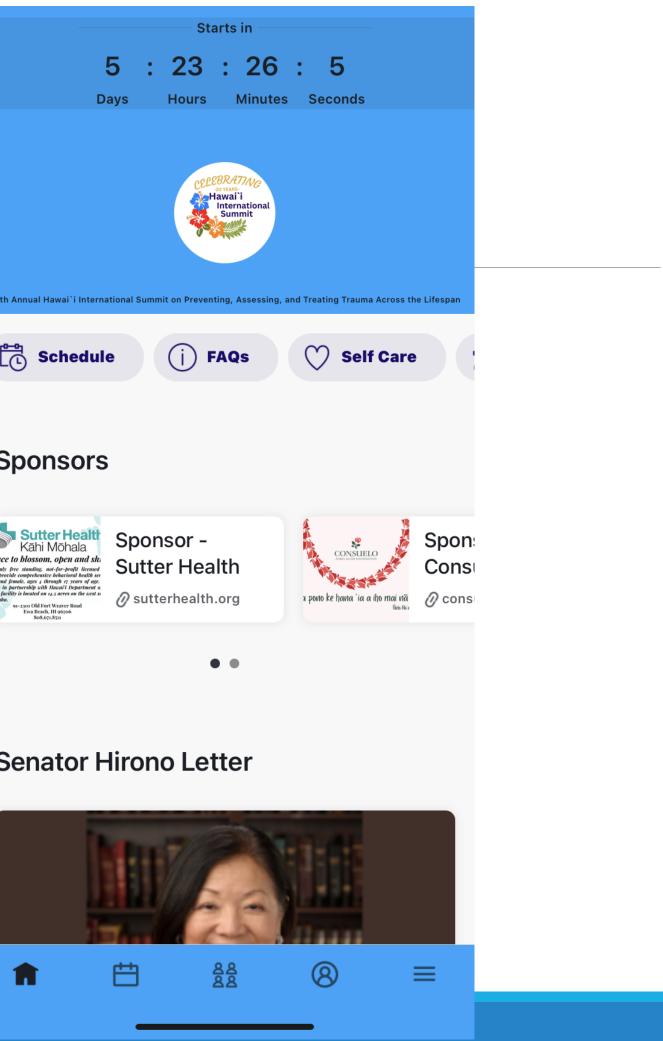

You can access the most common navigation icons by scrolling through the menu options on the home screen.

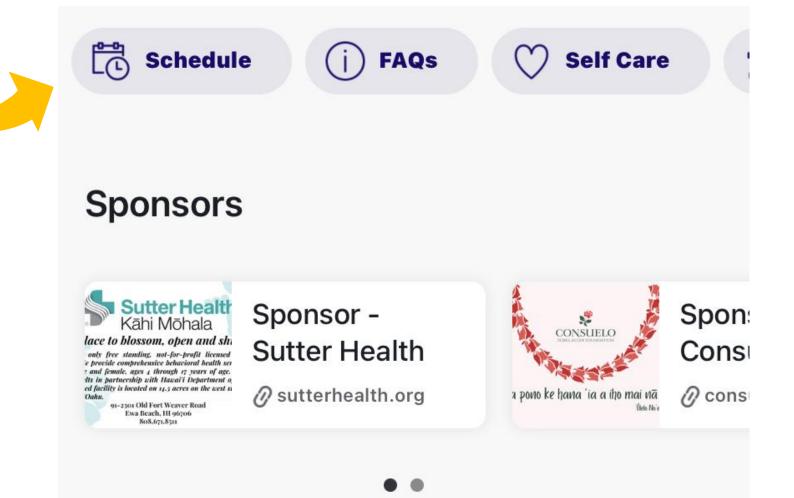

### **Senator Hirono Letter**

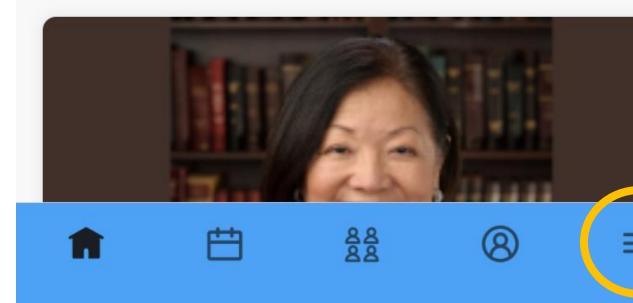

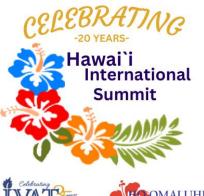

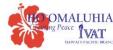

Or you can click on the menu icon in the bar to view all our pages.

Click on them to explore mor.

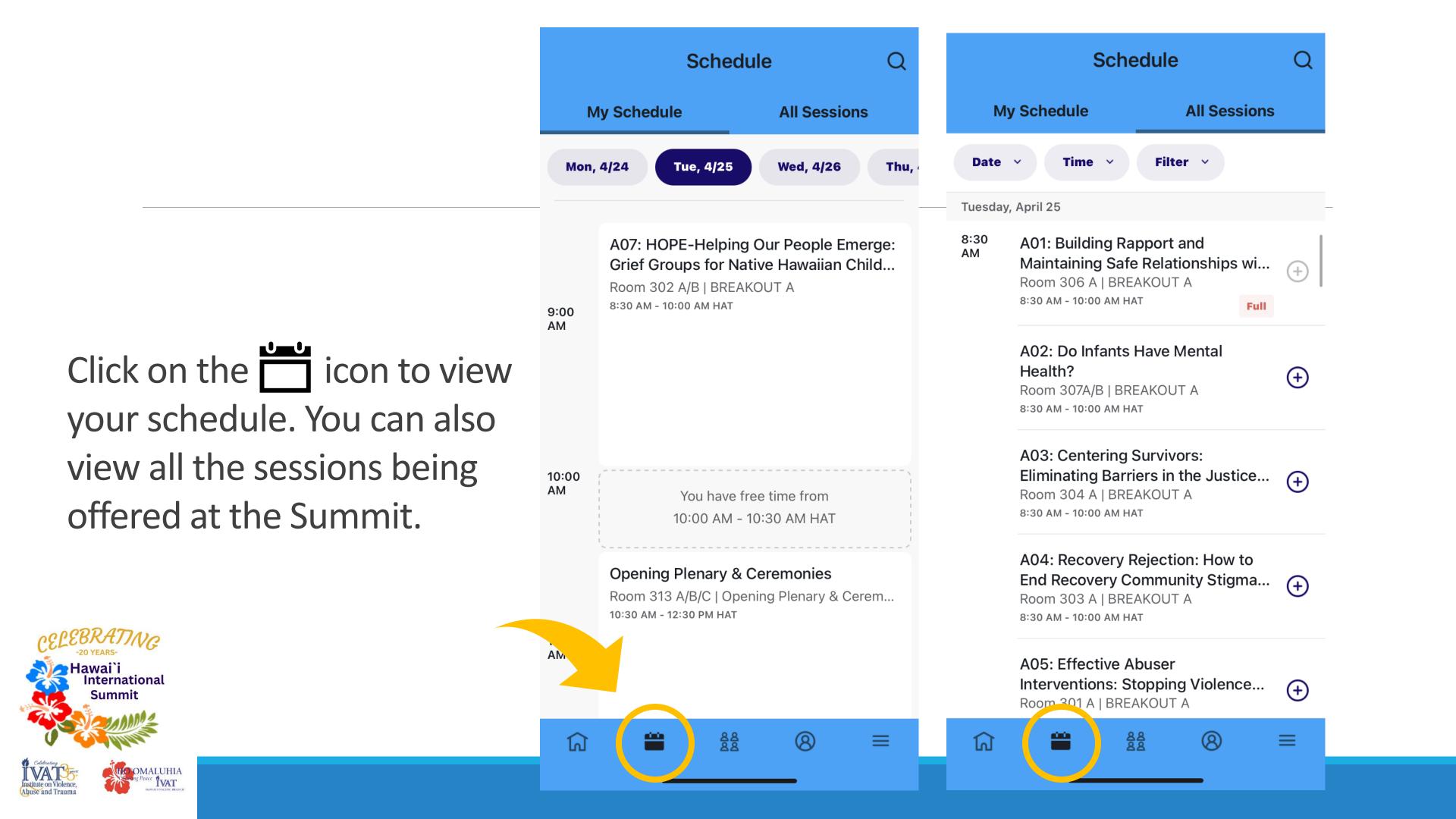

# When you click on a session, you can find:

- •Session location and time
- •The session description
- •Speaker's information
- •Session feedback survey
- •Session's media and documents.

You will only be able to see session surveys and documents for sessions you are registered for. If you do not see session documents, it may be because the speaker has not made them available. Session surveys will become available once the session has ended.

#### A07: HOPE-Helping Our People Emerge: Grief Groups for Native Hawaiian Children and their 'Ohana

Tue, 4/25, 8:30 AM - 10:00 AM HAT 1 hour , 30 minutes

BREAKOUT A Room 302 A/B

#### $\ensuremath{\mathfrak{O}}$ View on floor plan

#### **Remove session**

All people experience trauma, grief, and loss at some point in life. Indigenous people experience disproportionately more adverse outcomes stemmi... Show more

#### Speakers

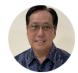

#### David Ogata

Licensed Marriage and Family Therapist / Certified Grief Counselor, Lili'uokalani Trust

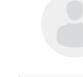

#### Nicole Kamala Yogi

Social Worker, Lili'uokalani Trust

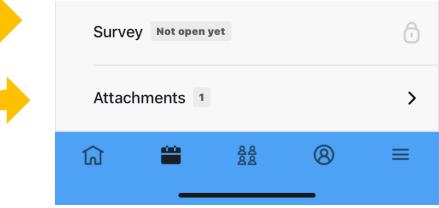

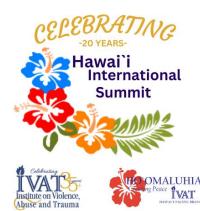

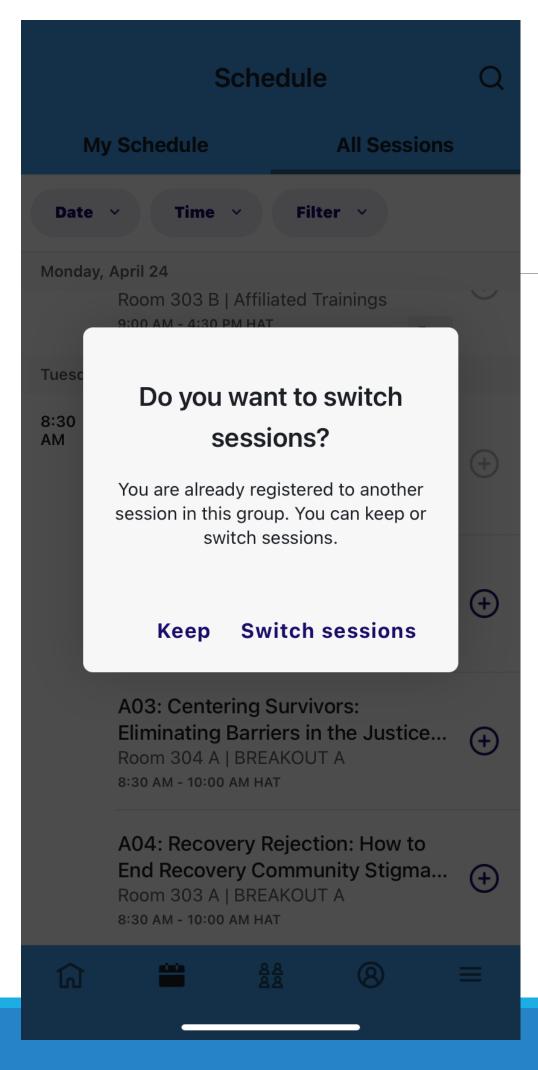

You can easily switch your sessions from the app. Click on the (+)to the session you want to attend. You will then be prompted if you want to switch sessions.

next

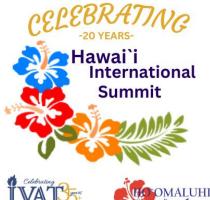

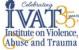

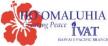

You can also easily connect with other attendees using our Community feature. Add other attendees to your Community and message them through the app while at the Summit.

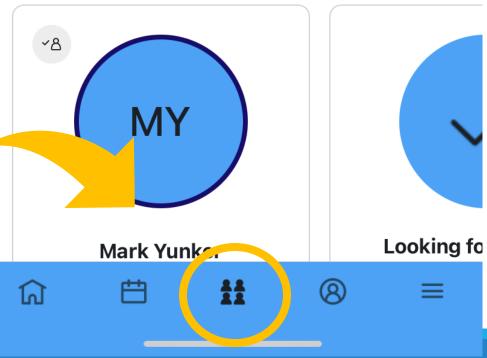

#### Community

### **Better** together

People are waiting to meet you

View attendees

### **Reach out and say hello**

Get the conversation started with your connections!

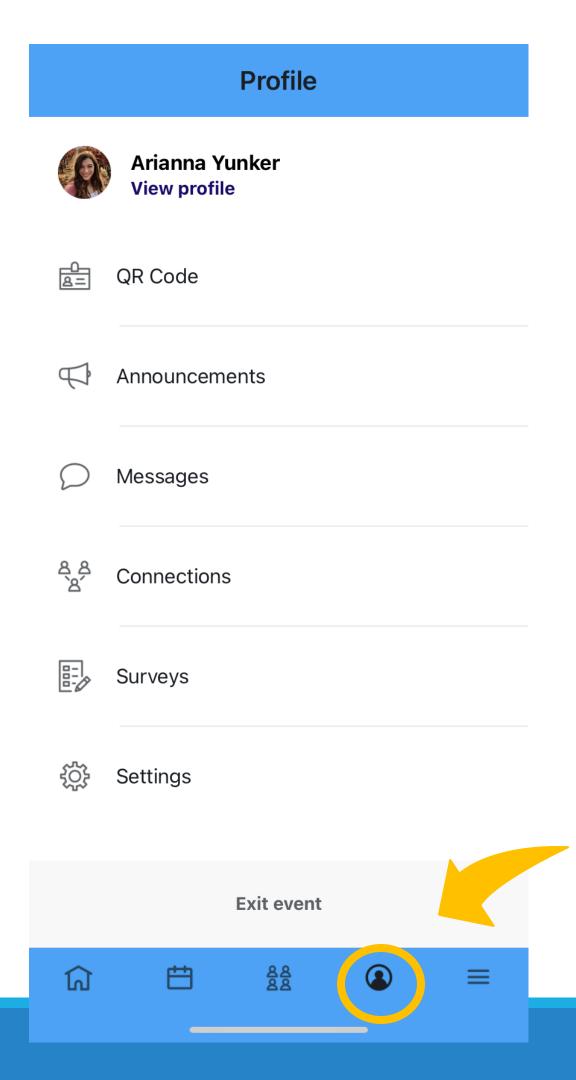

When you navigate to the "Profile" icon, you'll be able to:

- Edit your profile
- Access your QR code to scan into sessions
- Keep up to date with the latest  $\bullet$ Summit announcements
- View your Messages
- View your Networking Connections
- Fill out all your available surveys
- Update your settings

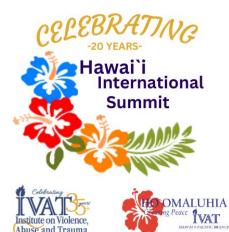

### Get Social!

Don't forget to turn your profile visible and connect to social media!

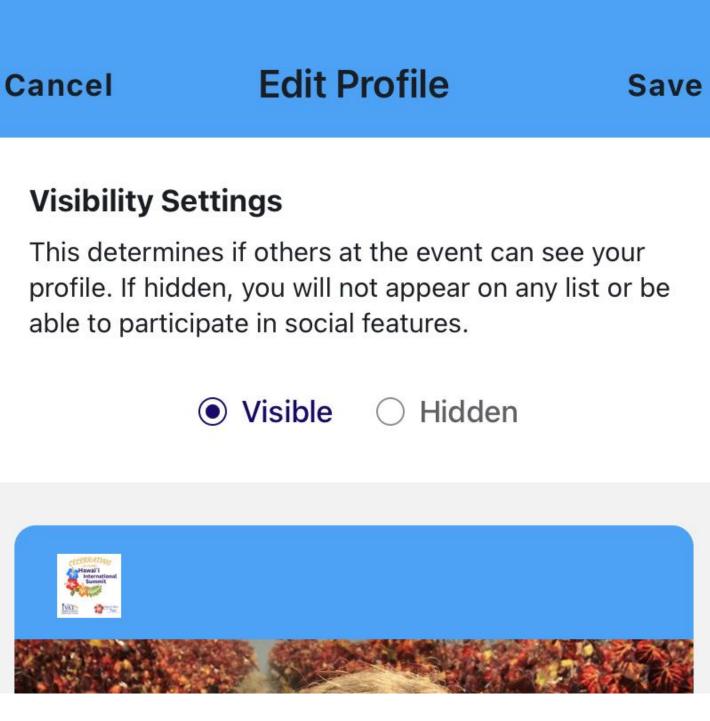

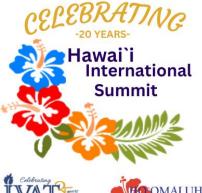

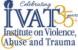

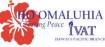

More

| Click on the      | icon |
|-------------------|------|
| to view lots more | е    |
| information abo   | ut   |
| our Summit!       |      |

|     | About                               |
|-----|-------------------------------------|
| (j) | FAQs                                |
|     | Floor Plans                         |
|     | Hawaiian Arts & Culture: The Expres |
| 0   | Honoring Pono Shim                  |
|     | Youth Art Challenge                 |
| 2   | Attendees                           |
| P   | Dining Options                      |
| (   | Game Center                         |
|     |                                     |
| ជា  | E                                   |
|     |                                     |

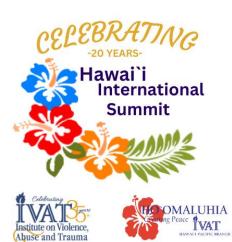

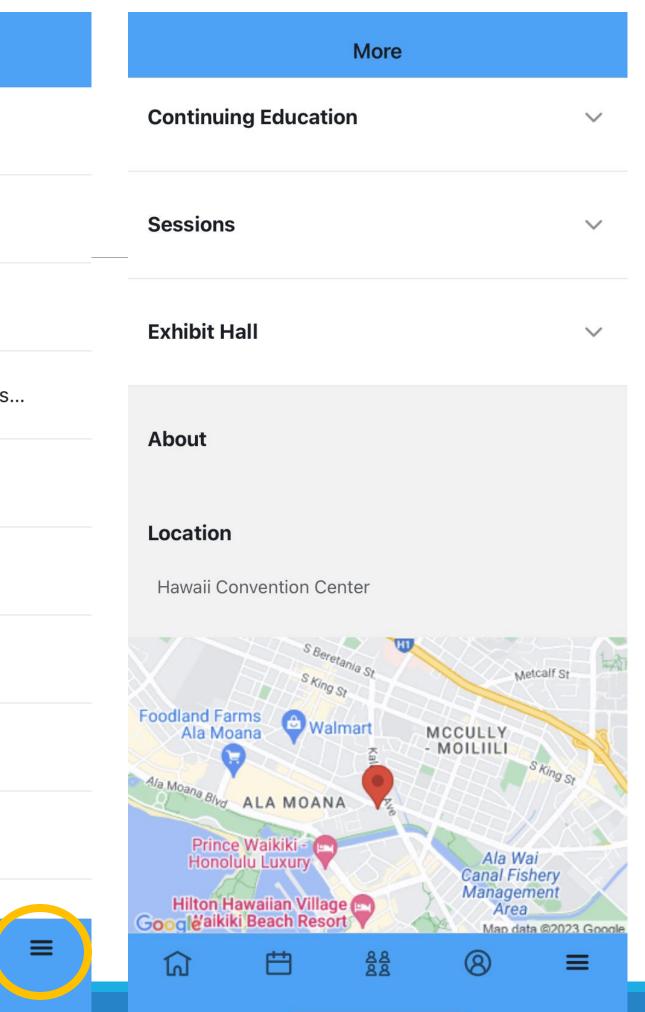

Make sure you download our app and become familiar with it before the event starts. This will allow you to get the most from our Summit.

For any additional questions, feel free to contact any of our IVAT staff or visit www.ivatcenters.org

You can also visit the registration desk once the Summit has begun with any app related questions.

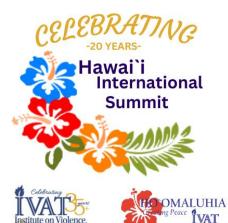